### KOCAELİ ÜNİVERSİTESİ UZAKTAN EĞİTİM ARAŞTIRMA VE UYGULAMA MERKEZİ DESTEK DOKÜMANLARI

#### 1. Dersin Temizlenmesi/Yenilenmesi

Dersleri dönem sonunda veya başında ders içerisinde bulunan öğrenci kayıtları, öğrencinin sınav notları vb. bilgilerini temizleyebilirsiniz. Bu temizleme, ders içerisinde bulunan herhangi bir ders dokümanına uygulanmaz.

Size atanmış olan ilgili dersi seçiniz.

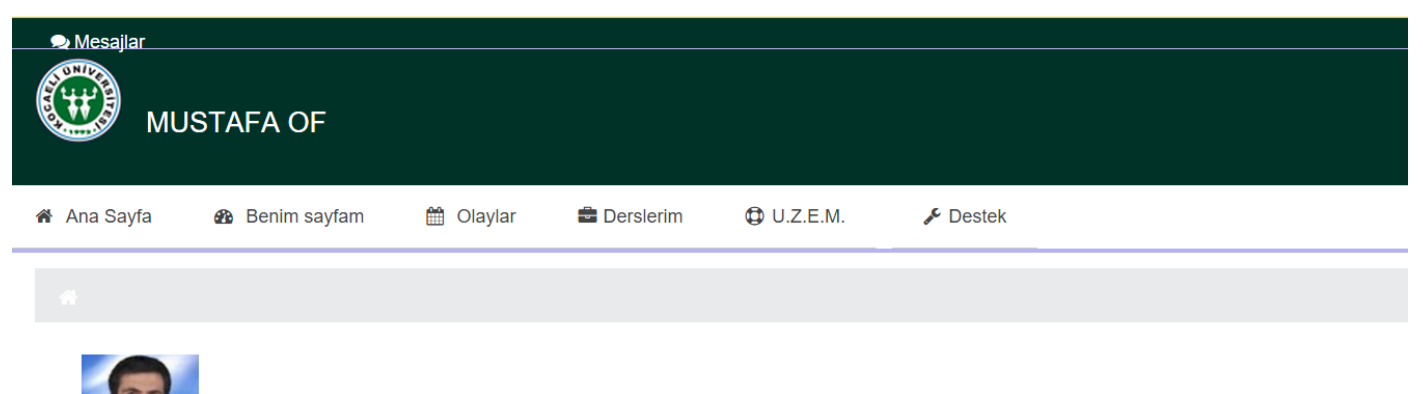

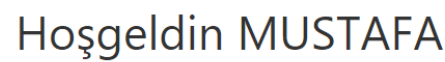

Okunmamış mesajın bulunmamaktadır. Mesajlar için tıklayınız.

## **GRAFIK ANIMASYON II (MUSTAFA OF)**

# İNTERNET PROGRAMCILIĞI I (MUSTAFA OF)'

"Ders Yönetimi" menü başlığından "Temizle" seçilir.

**O** Ders Yönetimi Ayarları düzenle Düzenlemeyi kapat  $\blacktriangleright$  Kurs tamamlama **O** Kullanıcılar INTERNET\_I\_MUSTAFAOF dersinden kaydımı sil Filtreler **O** Raporlar Not defteri kurulumu **O** Nişanlar  $\bullet$  Yedekle **不** Geri yükle  $\triangle$  İçeri aktar <sup>Yayımla</sup> G Sifirla Soru bankası

Açılan sayfada aşağıdaki ayarlamalar yapılarak temizleme tamamlanmış olur.

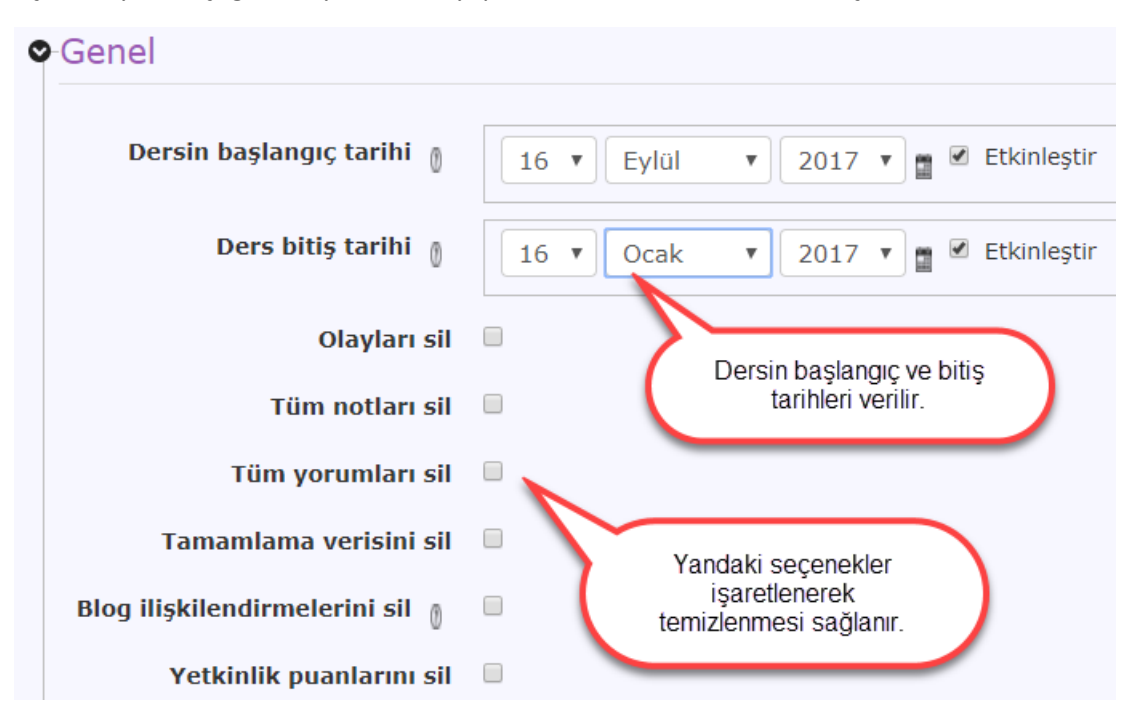

Rollerle ilgili temizleme ayarlamaları yapılabilir.

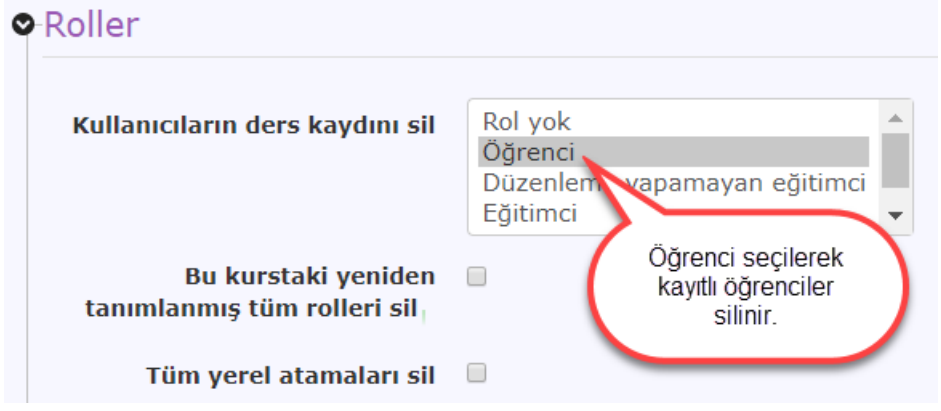

Dersle ilgili Not ve değerlendirmeleri temizleme ayarlamaları yapılabilir

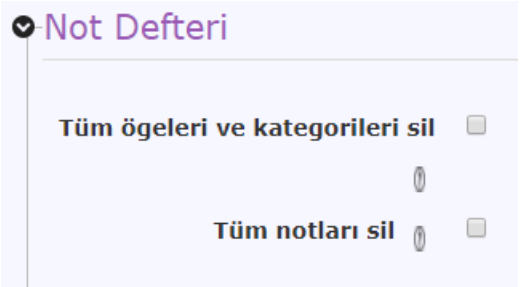

Derste var olan gruplar ile ilgili bilgiler temizlenebilir

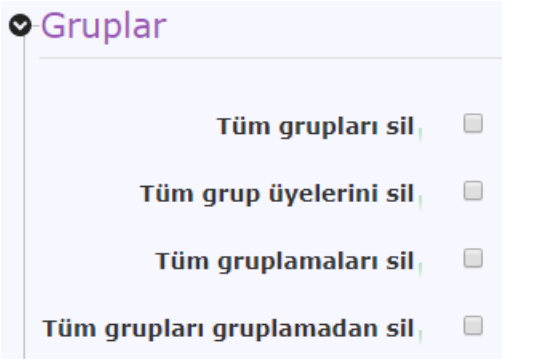

#### Forumlara gönderilen mesajlar temizlenebilir

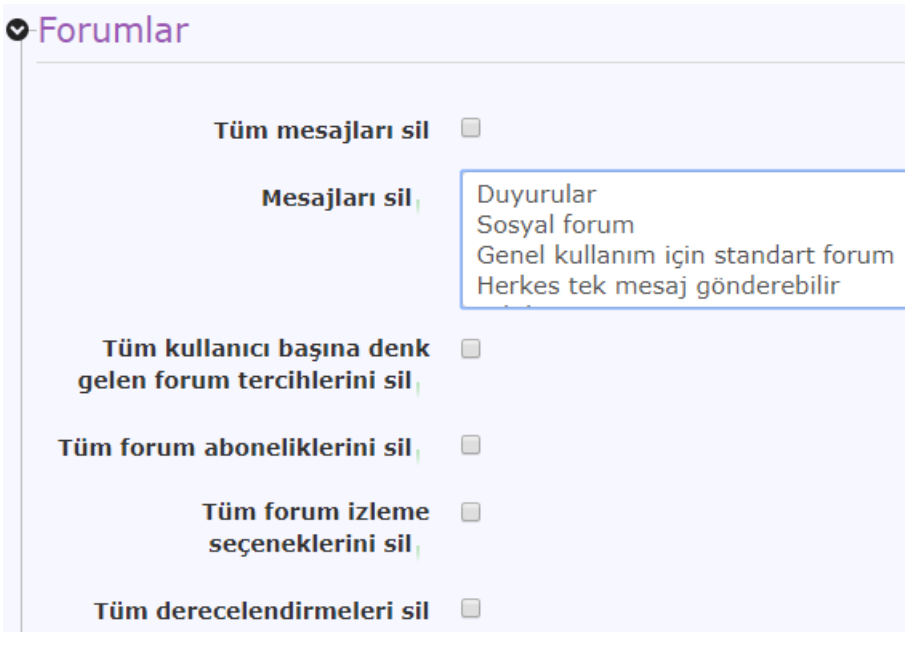

Sınav uygulama bilgileri temizlenebilir.

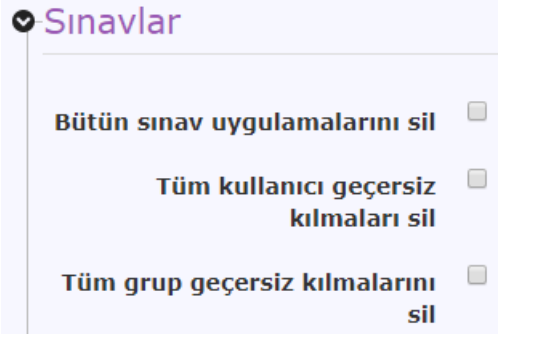

Temizleme ayarlamaları yapıldıktan sonra aşağıdaki düğmeler ile ders temizlenmiş olur.

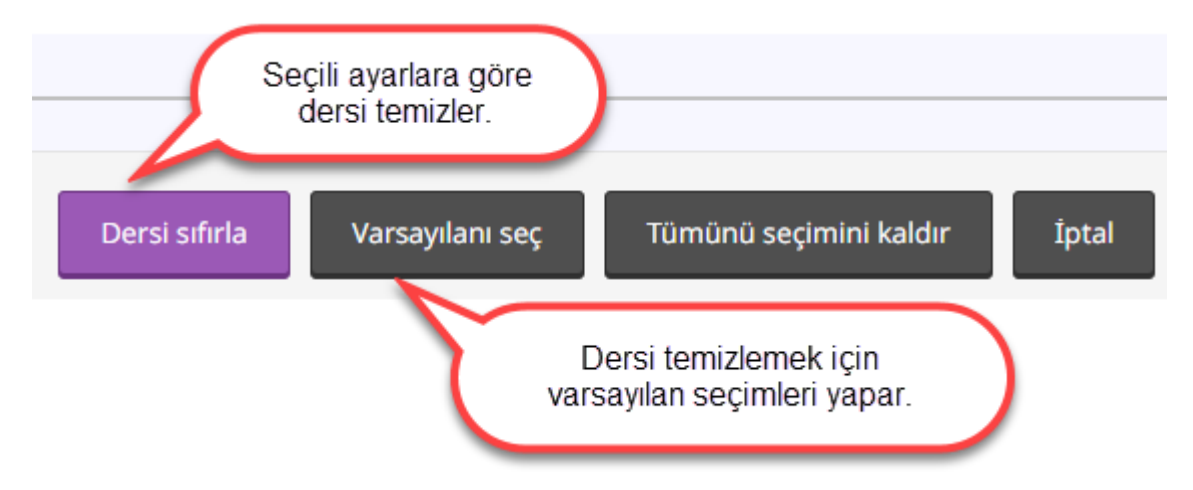